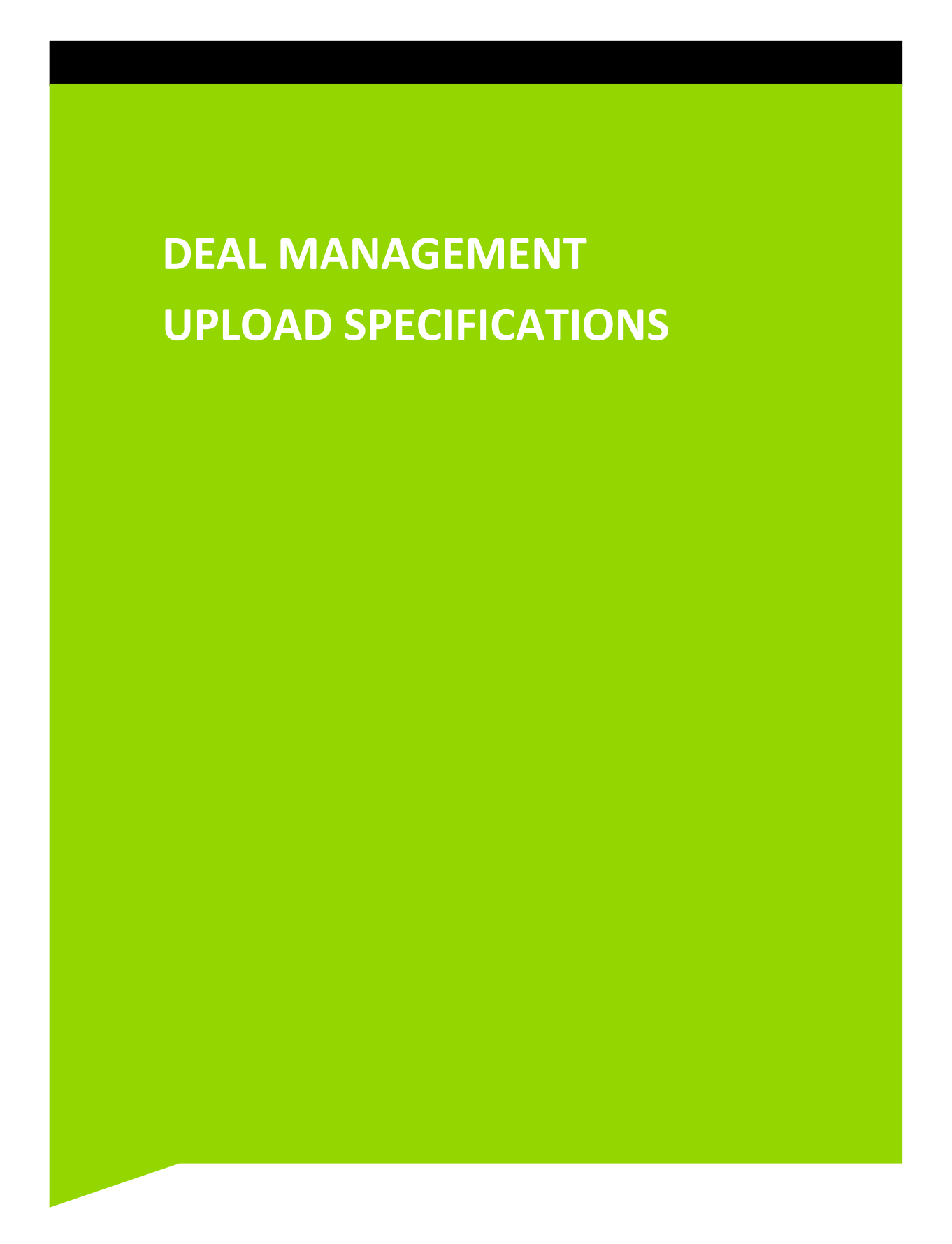

### **Table of Contents**

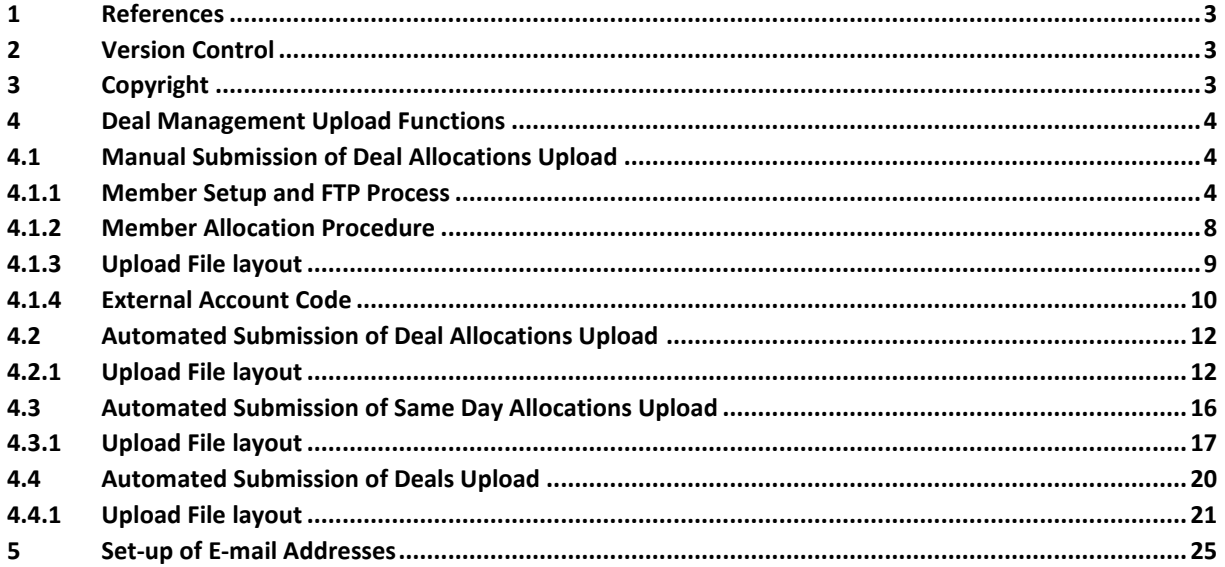

#### <span id="page-2-0"></span>**1 REFERENCES**

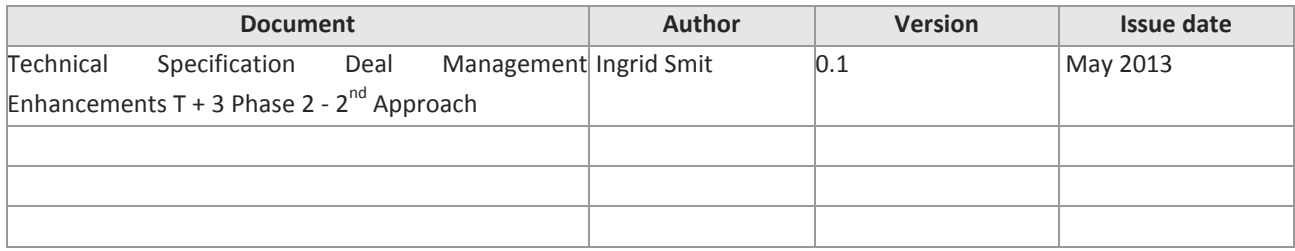

#### <span id="page-2-1"></span>**2 VERSION CONTROL**

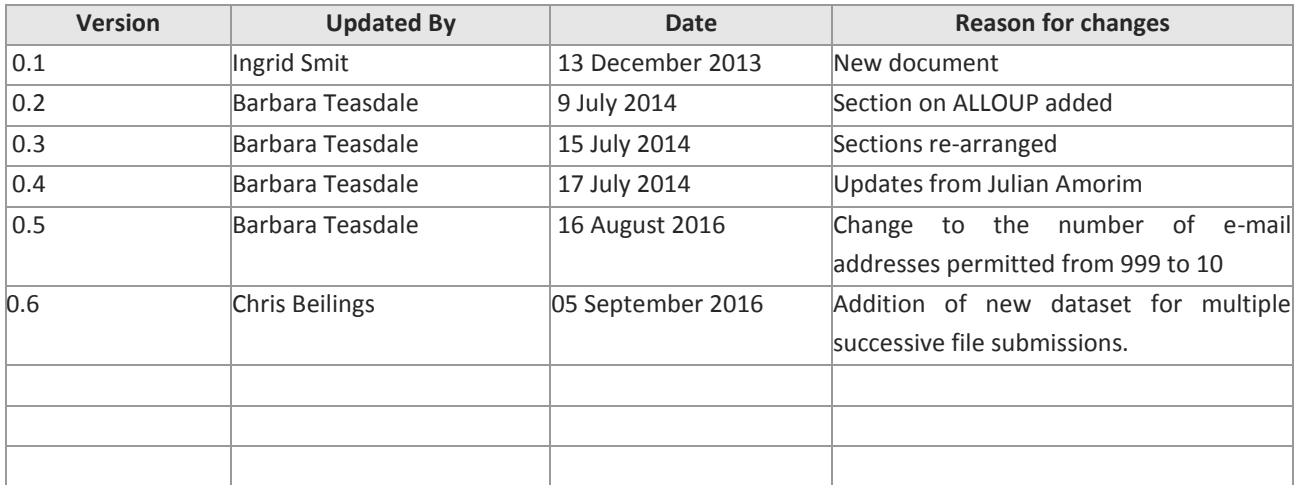

#### <span id="page-2-2"></span>**3 COPYRIGHT**

All intellectual property rights contained in this document, including but not limited to, all designs, trademarks, logos, text and images, whether registered or unregistered, are the intellectual property of the JSE and are protected by South African and international intellectual property laws and conventions. Save in respect of the user's personal use, the JSE reserves the right to take legal action in respect of any reproduction, copying, distribution, publication, alteration, adaptation or other use or communication of this document or part thereof, without the prior written consent of the JSE. None of the trademarks contained in this document may be used without the prior written consent of the JSE.

### <span id="page-3-0"></span>**4 DEAL MANAGEMENT UPLOAD FUNCTIONS**

This manual covers the BDA upload functions that are available for the upload of Deals and Deal Allocations. The four options are:

- Manual Submission of Deal Allocations (Current Functionality)
- Automated Submission of Deal Allocations
- Automated Submission of Same Day Allocations
- Automated Submission of Deals

**Note: As the Rand Indicator field (RI) is not included in any of the above layouts, it is not possible to upload an allocation against a ring fenced trade which has been booked free of value.**

### <span id="page-3-1"></span>**4.1 Manual Submission of Deal Allocations Upload**

The current functionality for uploading the deal allocations via the ALLOUP process on RPROC will remain in place.

### <span id="page-3-2"></span>**4.1.1 Member Setup and FTP Process**

To set-up the FTP option on BDA, the Member must perform the following procedure, which is a once off action.

The Member must go to MENUA, T, DSN (or MENUA, =T.DSN) and the following screen will be displayed.

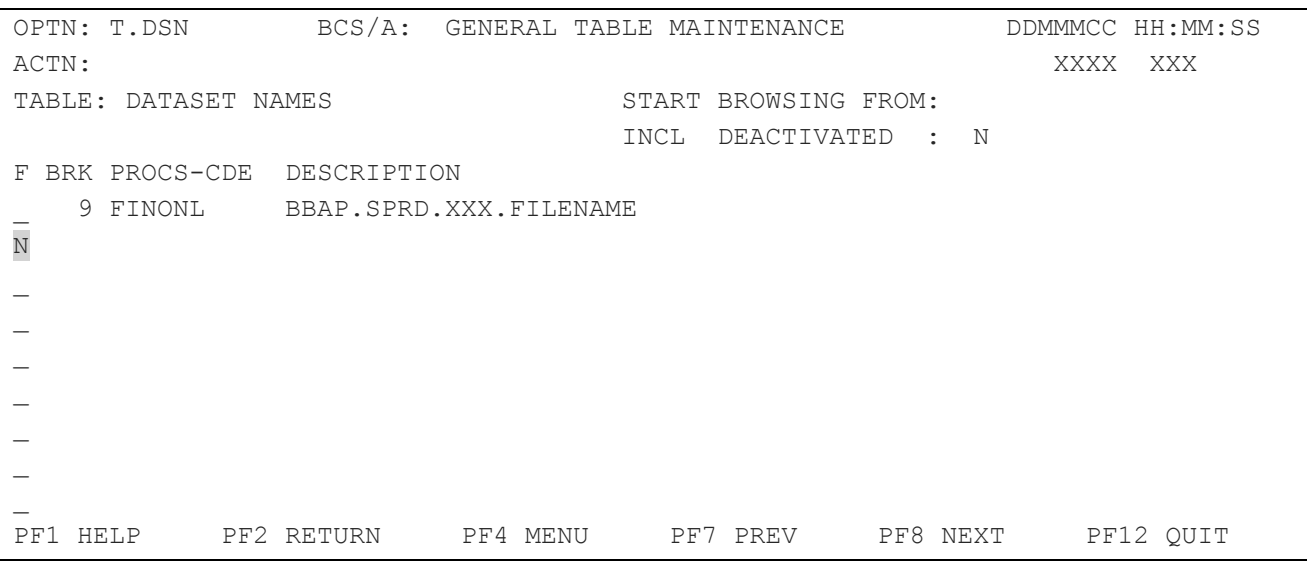

Enter an 'N' in the 'F'unction column to insert the new data set name as per below.

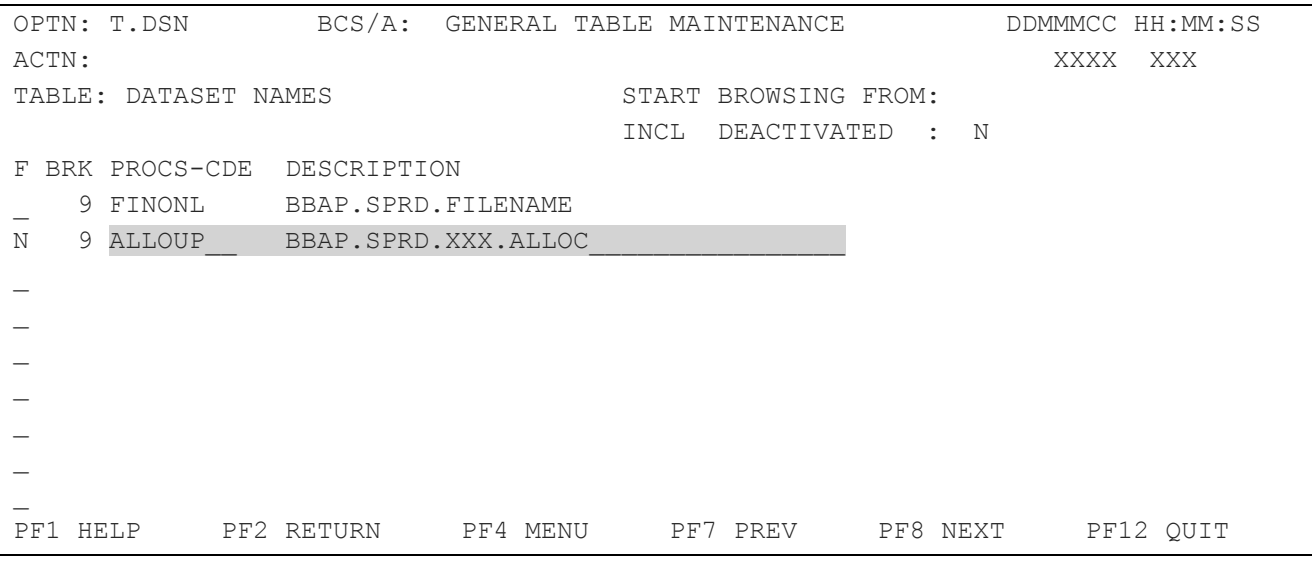

The Member will then generate a flat file at his own site and then FTP the flat file to the JSE Securities Exchange mainframe (BBAP.SPRD.xxx.ALLOC where xxx = broker alpha code). The FTP will be as per normal arrangements made by the JSE Securities Exchange and the Member. The Member will then schedule his FTP upload.

The Member must logon to BDA, and then go to MENUA, RPROC. Within RPROC the Member must find the ALLOUP transaction and enter a 'N' in the "FUNCT' column.

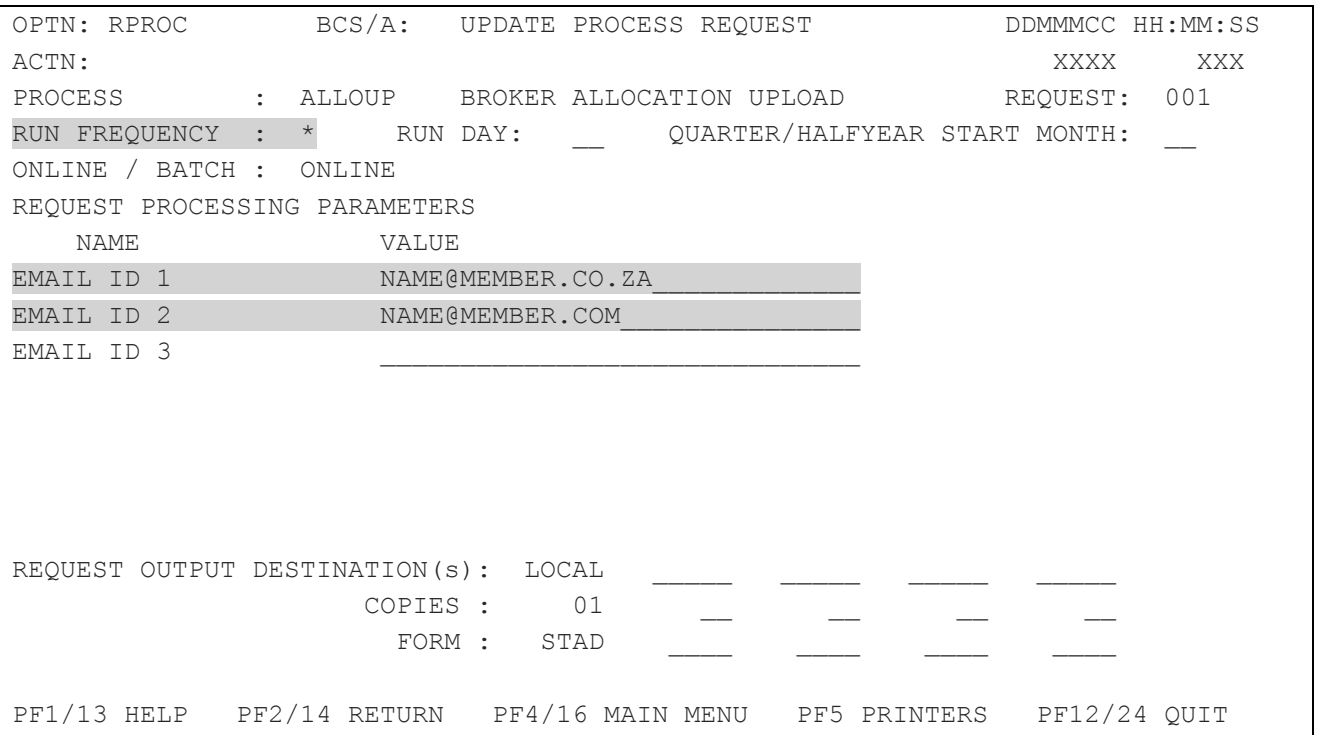

Page 5 of 26

The highlighted fields above must be entered and at least 1 e-mail address must be present. When the job has completed, an e-mail will be sent to the address/es captured to inform the outcome of the upload.

When enter is pressed, control returns to the RPROC screen and the job name will appear at the top of the screen as a reference job number.

Once the Member submits the job, the input file is read, validated and uploaded into DLDIR. Members can load as many files as they want on condition that the previous file has been processed i.e. once an e-mail notification has been received, only then may a new flat file be loaded.

Once the upload has taken place, the Member must follow the same procedures as per the Electronic Trade Confirmation Training Document in confirming the allocations.

Refer to FILE LAYOUT for the layout and details of the flat file.

The e-mail returned to the Member submitting the upload will contain the following information:-

```
> Subject: BBPRQP71 COMPLETED SUCCESSFULLY
> Auto forwarded by a Rule
> 
*********************************
BROKER-CODE :- 052
RECORDS READ :-0000020
MESSAGE RECORDS :-0000002
RECORDS ACCEPTED :-0000016
RECORDS REJECTED :-0000002
XXXDETAILS OF MESSAGE LINE 1
XXXDETAILS OF MESSAGE LINE 2
*********************************
```
The 'BROKER-CODE' displays the Member sending the flat file. The 'RECORDS READ' displays the total number of records read. The 'MESSAGE RECORDS' displays the number of comment records on the flat file. The 'RECORDS ACCEPTED' displays the number of records loaded to BDA. The 'RECORDS REJECTED' displays the number of records rejected. See below.

Two lines of details are displayed as per the Member comment set-up within the flat file.

Where records are rejected, the Member can log on to BDA to view the errors. The Member must then go to MENUA, COMPR. Within COMPR the Member must enter 'ALLO' and the current date as below:-

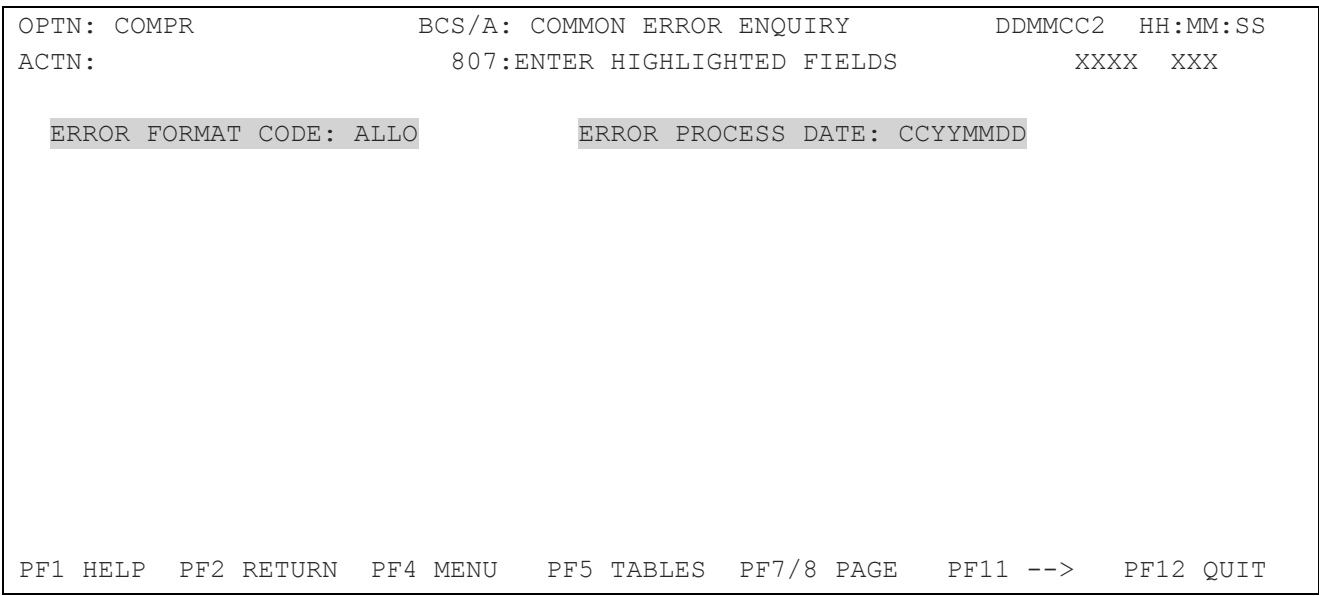

The following screen will appear with the errors for the format and date specified.

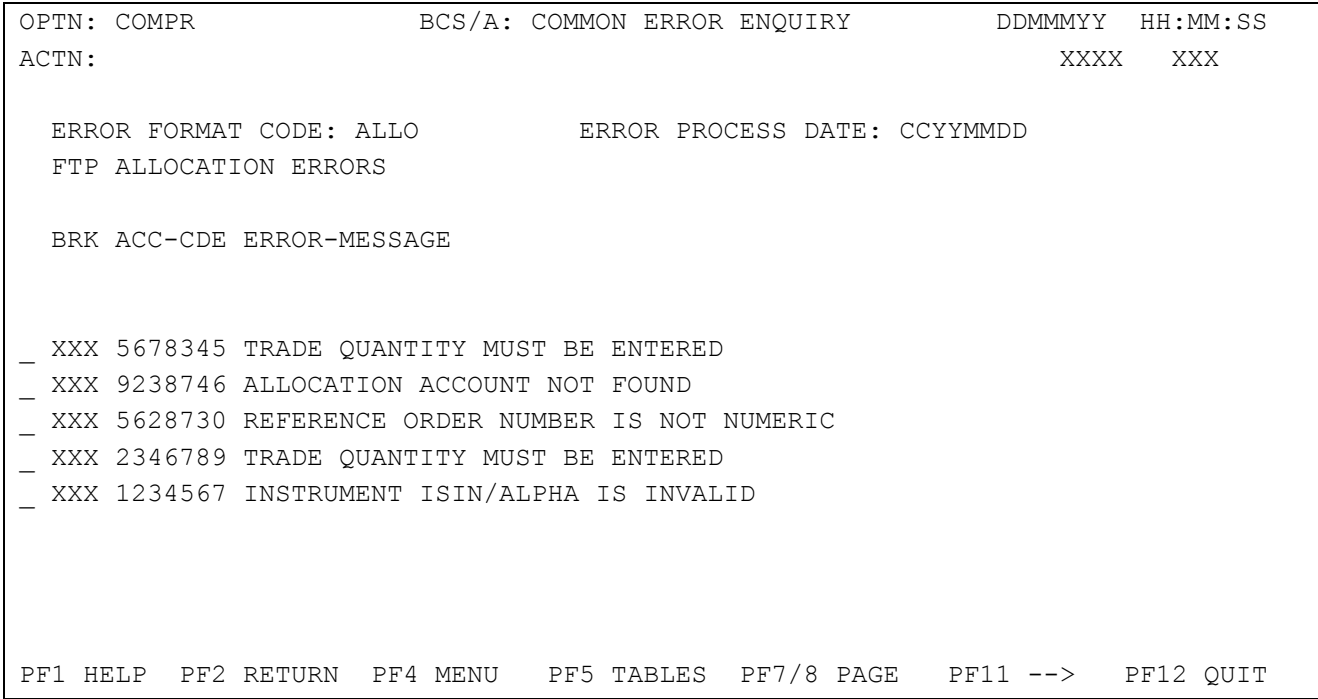

The errors highlighted above must either be captured manually on DLDIR or resent as a flat file before the BDA batch run initiates. Only the errors need to be recaptured or resent.

### <span id="page-7-0"></span>**4.1.2 Member Allocation Procedure**

Where Members use FTP of allocations, the Member will have to confirm the allocation. This confirmation is to allow the Member to view the allocation and add or change any details before the BDA batch run. Where an allocation is not confirmed, BDA will reject the allocation during its batch run. On DLDIR panel 2, there is a ETC indicator. This will appear with a 'Y' to show that the allocation was done using ETC/FTP and the Member must remove the 'Y' to confirm that the Member has accepted the allocation. The Member can change the allocation details or he can delete the allocation whereby the Member must resend the allocation or capture it manually.

In the highlighted example below, panel 2 has 'Y's in the ETC indicator column for certain allocations. These 'Y's identify that the allocations have come from ETC/FTP. If the Member does not remove the 'Y's, the allocations will be rejected in the batch run. If the Member removes the 'Y's, he accepts the allocation and BDA will generate contract notes and forward them to the account holder during the BDA run on condition that there are no processing errors.

### **Note: The need to update the ETC Indicator manually each time on DLDIR may be overridden per allocation account by changing the Automatic Upload Verification Indicator on STMNT to 'Y'.**

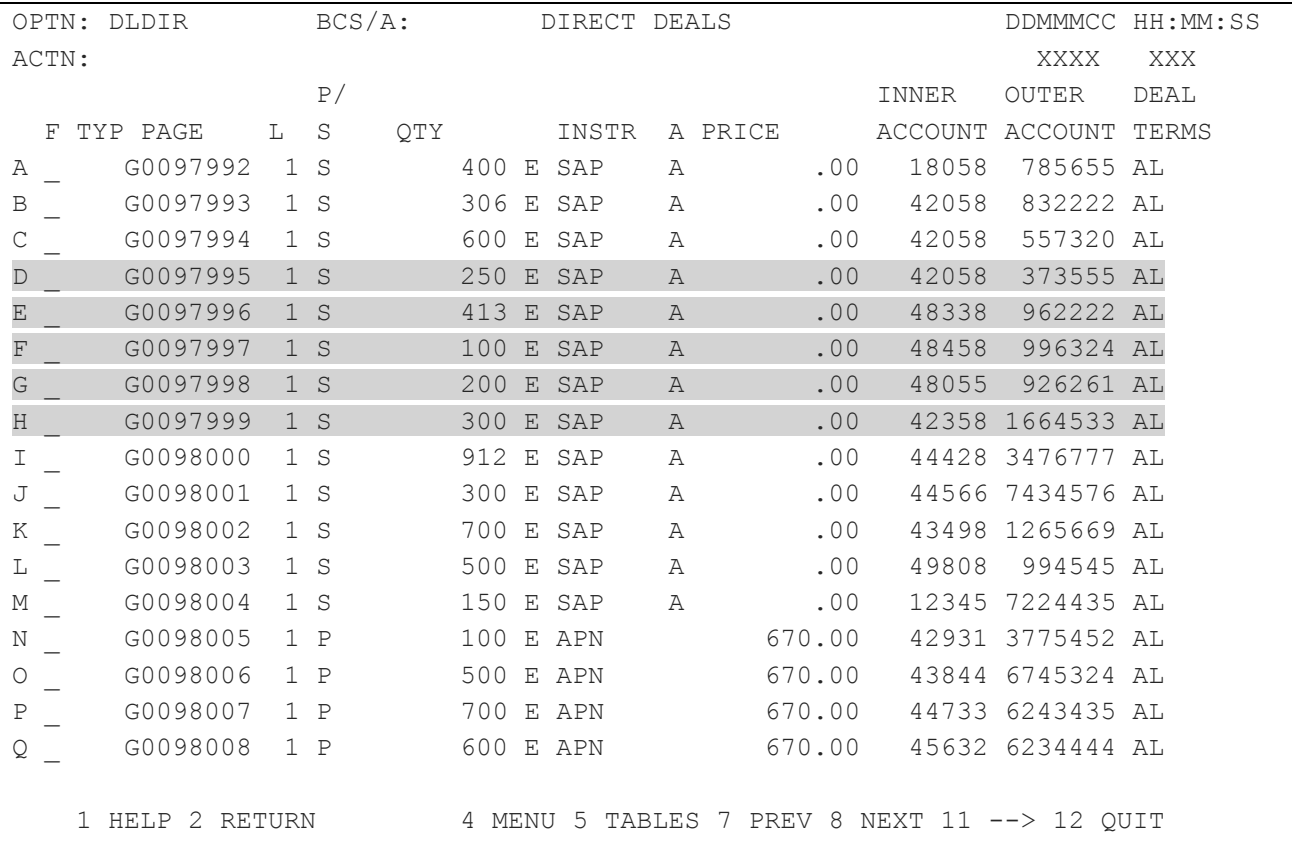

DLDIR panel 1

#### DLDIR panel 2

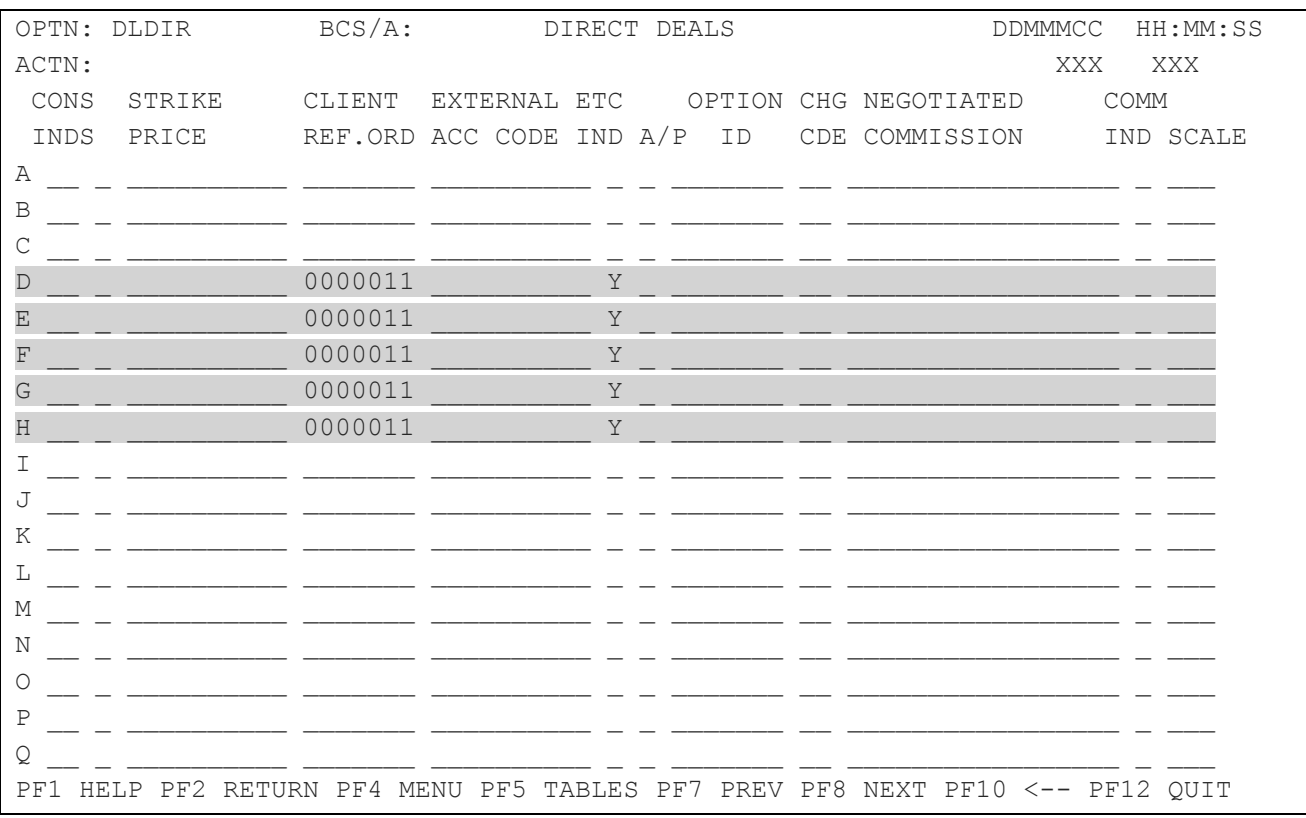

#### <span id="page-8-0"></span>**4.1.3 Upload File layout**

The BDALLOUP module uploads allocations from a FTP'd flat file created by the Member. Allocations rejected can be viewed on COMPR or PCOMPR.

The following is the layout for a FTP trade allocations file from a Member:-

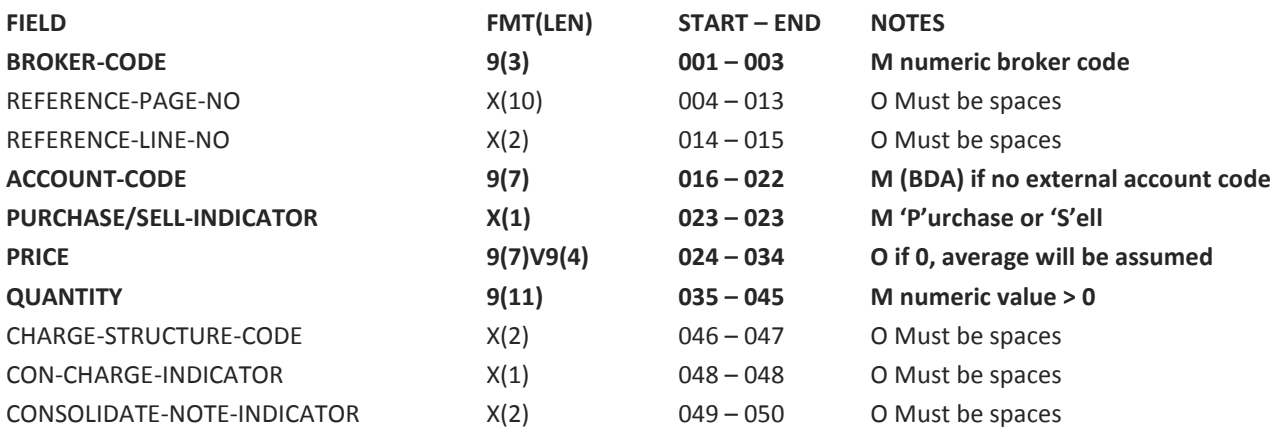

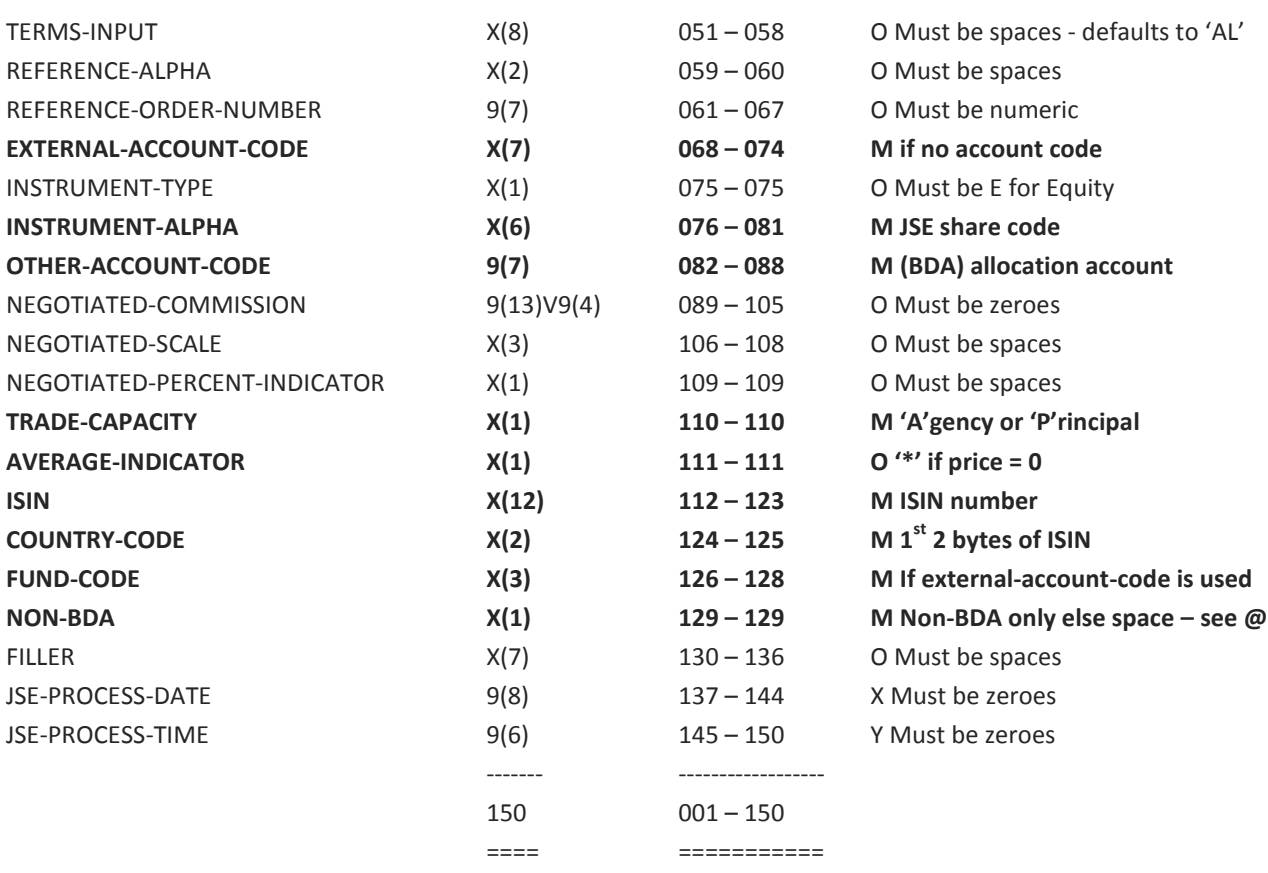

#### **Notes:**

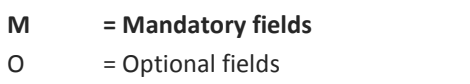

@ = This field must be set to 'N' for Members doing prime brokering.

 $X = Not available - date when JSE processed record - fields for BDA usage.$ 

Y = Not available – time when JSE processed record - fields for BDA usage.

NB. All fields mandatory or optional must be space or zero filled. Fields are positional.

Any record within the FTP'd flat file where the broker-code = 'XXX' will be deemed a comment record and will not be processed. There should only be 2 records with broker-code = 'XXX' and these details will be displayed on the e-mail on confirmation of the upload. Details on these comment lines must be between columns 4 and 80.

#### <span id="page-9-0"></span>**4.1.4 External Account Code**

Great care must be taken when using the external-account-code. On BDA BDSNMNT, an external-account-code can be captured against a BDA account-code. Where an external-account-code is used, the fund-code must be attached to the external-account-code i.e. Old Mutual fund manager with an external-account-code of 'TRMD01' would be

captured as 'OMTTRMD01'. The FTP file has a specific field for the external-account-code and the fund code and they are NOT combined. Customer support will issue fund manager codes so as to standardise all members and fund managers.

The following ETC Fund Codes are currently available: -

- **RMB** RMB Asset Management **LLA** - Liberty Asset Management **IAM** - Investec Asset Management **OMT** - Old Mutual Asset Management **COA** - Coronation Asset Management **AHA** - African Harvest Asset Management **AGI** - Allan Gray Limited **AMZ** - HSBC Asset Management
- **FNI** Franklin Templeton NIB Asset Management

### $\overline{\mathsf{J}}\mathsf{S}$

### <span id="page-11-0"></span>**4.2 Automated Submission of Deal Allocations Upload**

The Automated Deal Allocation upload ALLUPO is similar to the current Manual Upload process ALLOUP but there is no requirement for users to schedule the processing of the upload file via RPROC. The user must FTP the upload dataset to the JSE where a batch job will automatically be submitted (via CONTROL-O) to process the uploaded records.

### **Note: The need to update the ETC Indicator manually each time on DLDIR may be overridden per allocation account by changing the Automatic Upload Verification Indicator on STMNT to 'Y'.**

The dataset to be uploaded will have the following format: BBAP.SPRD.UPLOAD.XXX.ALLUPO, the 'XXX' depicting the relevant 2 or 3 character broker alpha code.

A Member will be notified via the captured e-mail address whether the job has been successfully processed. See section 5 on further information regarding update of e-mail addresses for ALLUPO. This would be a once off set up of e-mail addresses for all uploads requested.

If not successful, the reasons, per line can be found on COMPR or on the report PCOMPR with error format code of 'ALLU' as per the Upload errors.

In addition to the COMPR notifications, a new response dataset will be created with the same dataset name as the upload file with the SEQUENCE number (as passed on the header record) appended to the end of the original file name

#### Example:

#### BBAP.SPRD.UPLOAD.XXX.ALLUPO.SYYYYYYY

The 'XXX' depicting the relevant 2 or 3 character broker alpha code The 'YYYYYYYY' depicting the sequence number as passed on the header record. See below for the record layout

It is recommended that sequence numbers are not reused. No verification is made on sequence numbers with respect to missing sequences. This is solely used to match an upload file to its respective response file. Should a sequence number be repeated by a member in that day then the applicable file will be overwritten.

Each file uploaded will be archived onto the daily upload file backup. The response file will also be archived onto a daily response upload file backup. The length of archive is still to be determined.

#### <span id="page-11-1"></span>**4.2.1 Upload File layout**

The file would consist of:

- A Header record CARD CODE '000'
- Deals Upload details record(s) CARD CODE '102'

- A Trailer record CARD CODE '999'

a) Header record

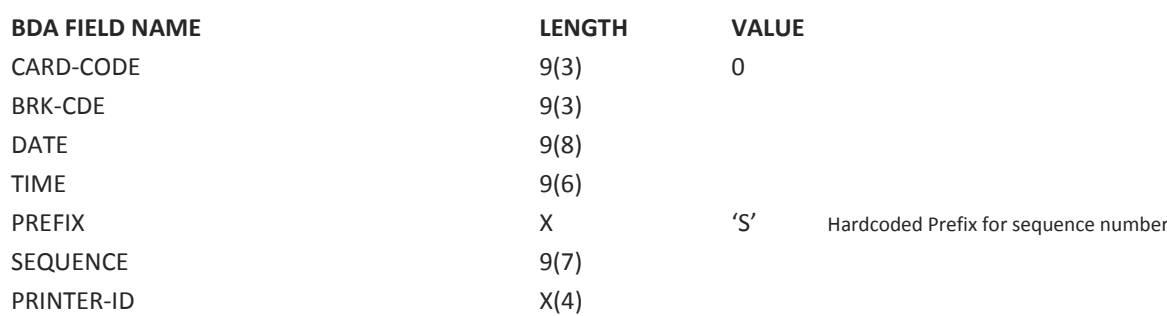

Below are the header record fields and validation rules

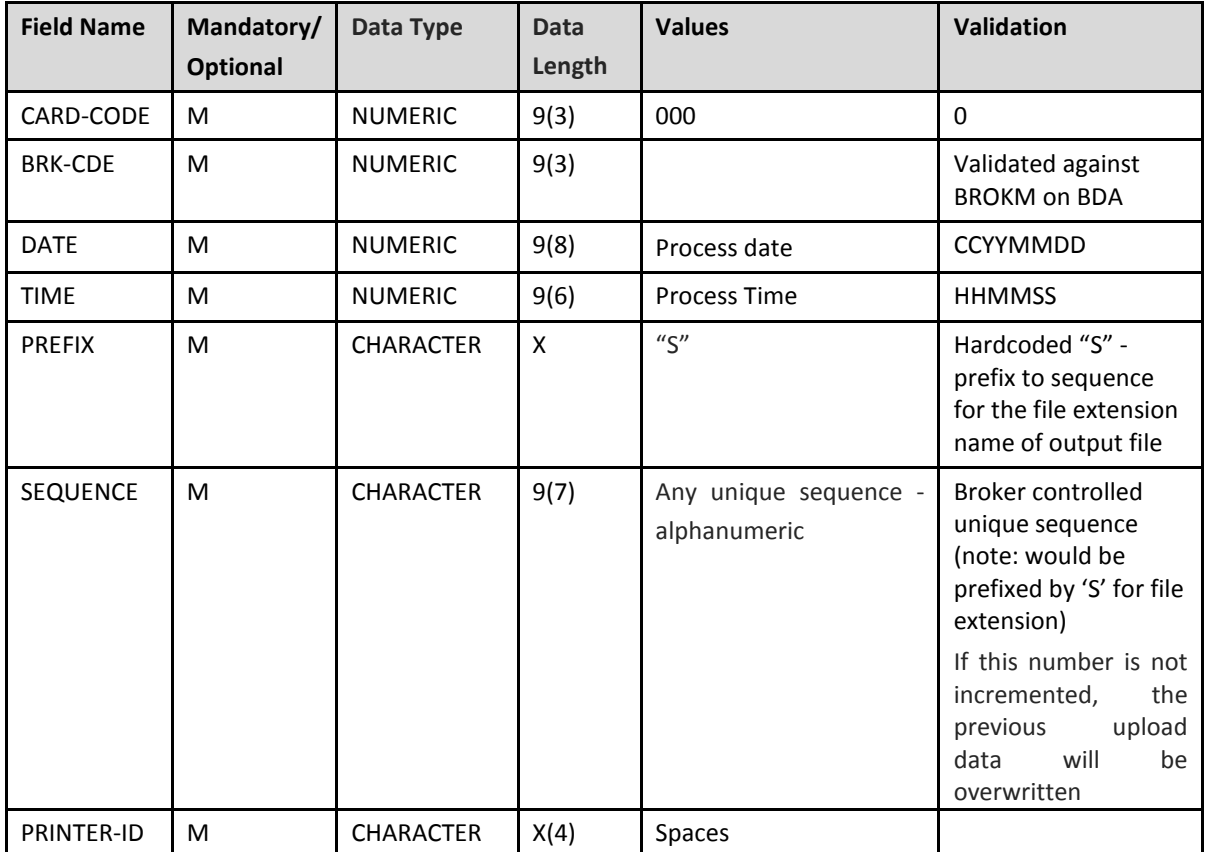

#### b) Allocations Upload Detail record

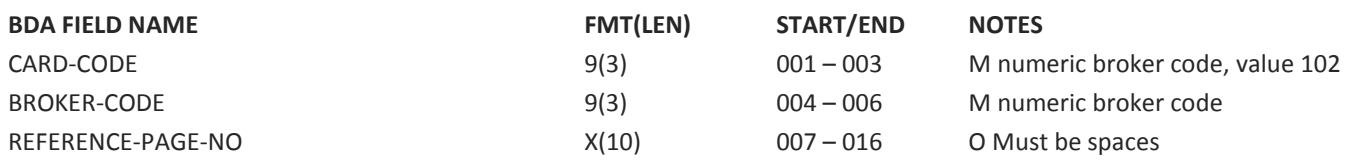

**Deal Management Upload Functions** © JSE Limited I 2014

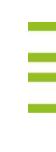

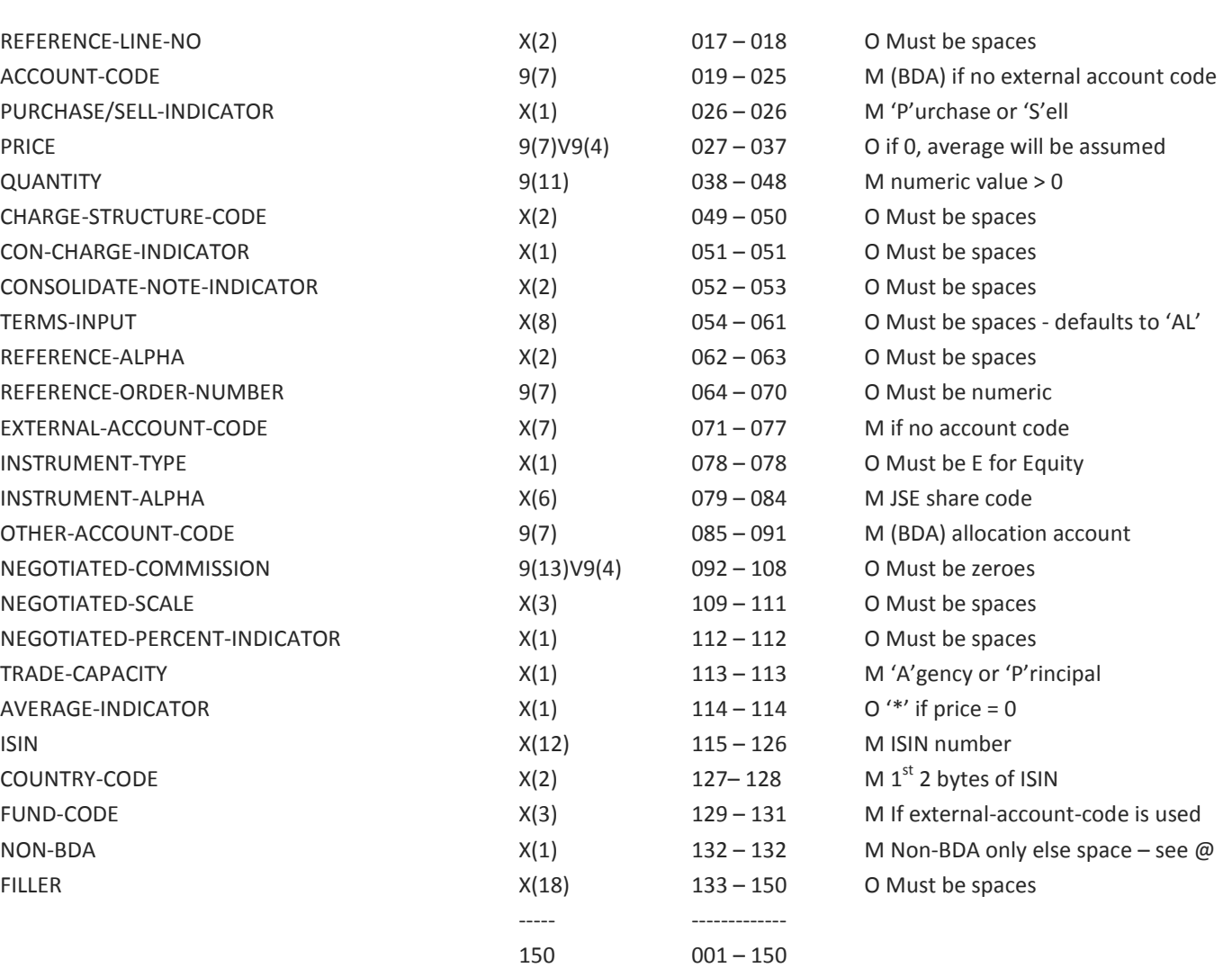

=== =======

### c) Deals Upload Trailer record

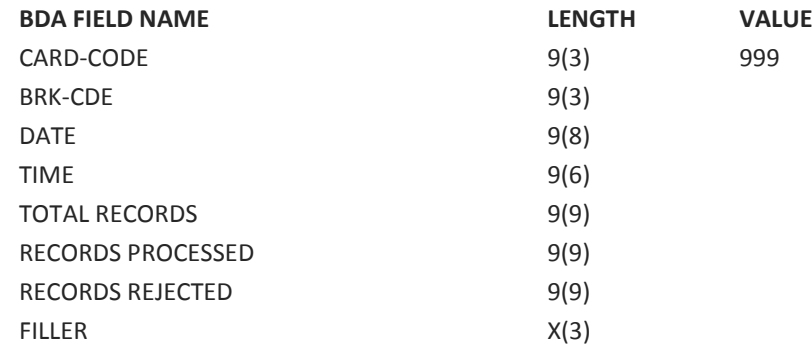

÷,

Below are the Trailer record fields and validation rules

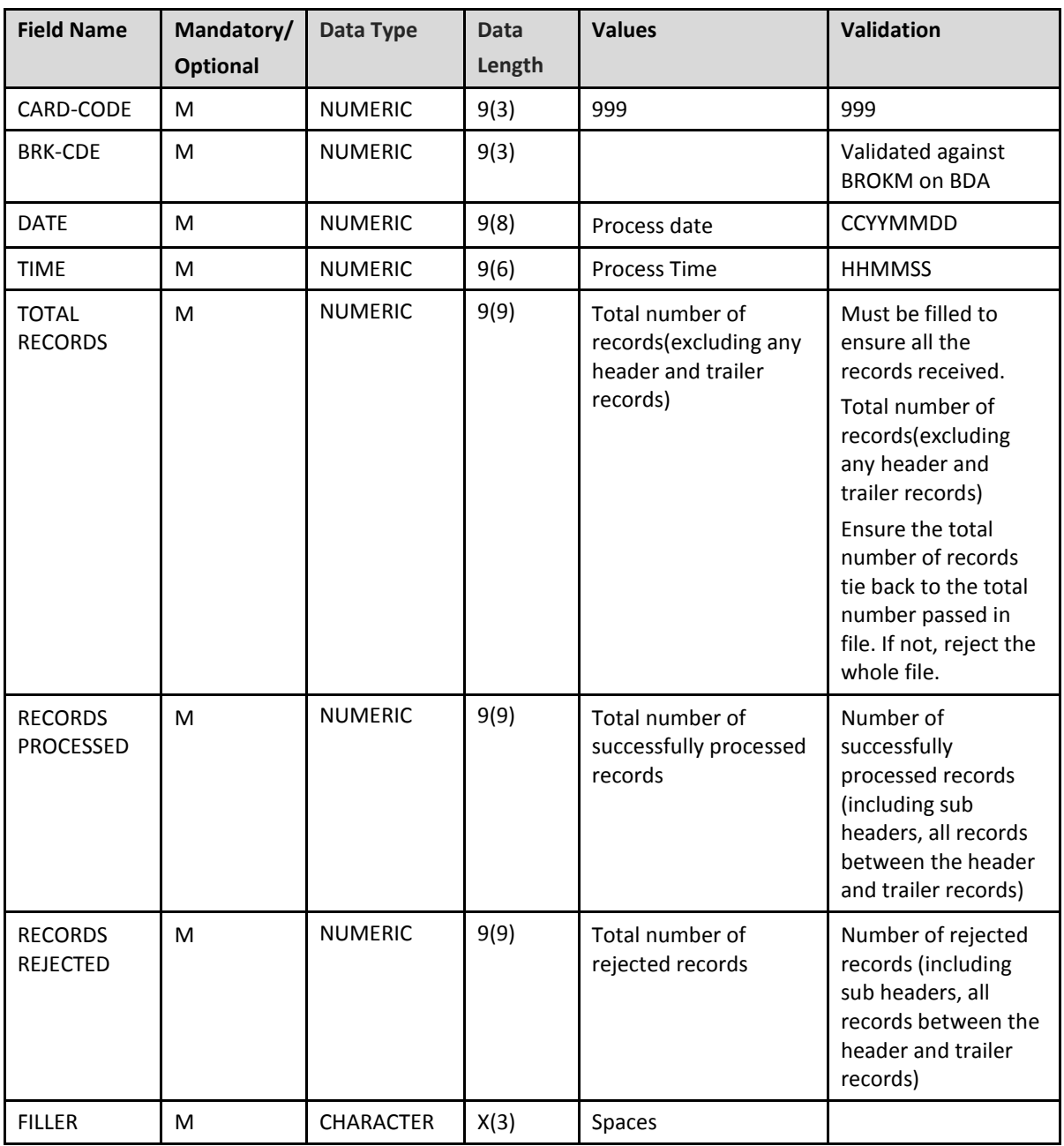

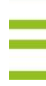

### <span id="page-15-0"></span>**4.3 Automated Submission of Same Day Allocations Upload**

BDSDAYUP is an allocation upload for the released allocation accounts on Trade day (Same Day). The Same Day Allocations upload is processed and displayed for view and update on the SDALL screen. The age date on this upload must be the same as the BDA Online date.

### **Note: The need to update the ETC Indicator manually each time on SDALL may be overridden per allocation account by changing the Automatic Upload Verification Indicator on STMNT to 'Y'.**

The user is required to FTP the upload dataset to the JSE. On completion of the FTP upload, a batch job will automatically be submitted (via CONTROL-O) to process the uploaded records. Users are not required to schedule the processing of the upload file via RPROC.

The dataset to be uploaded will have the following format: BBAP.SPRD.UPLOAD.XXX.SDAYUP, the 'XXX' depicting the relevant 2 or 3 character broker alpha code.

A Member will be notified via the captured e-mail address whether the job has been successfully processed. See section 5 on further information regarding update of e-mail address for the SDAYUP. This would be a once off set up of e-mail addresses for all uploads requested.

If not successful, the reasons, per line can be found on COMPR or on the report PCOMPR with error format code of 'SDAY' as per the Upload errors.

In addition to the COMPR notifications, a new response dataset will be created with the same dataset name as the upload file with the SEQUENCE number (as passed on the header record) appended to the end of the original file name

#### Example:

#### BBAP.SPRD.UPLOAD.XXX.SDAYUP.SYYYYYYY

The 'XXX' depicting the relevant 2 or 3 character broker alpha code

The 'YYYYYYYY' depicting the sequence number as passed on the header record. See below for the record layout

It is recommended that sequence numbers are not reused. No verification is made on sequence numbers with respect to missing sequences. This is solely used to match an upload file to its respective response file. Should a sequence number be repeated by a member in that day then the applicable file will be overwritten.

Each file uploaded will be archived onto the daily upload file backup.

The response file will also be archived onto a daily response upload file backup. The length of archive is still to be determined.

#### <span id="page-16-0"></span>**4.3.1 Upload File layout**

The file would consist of:

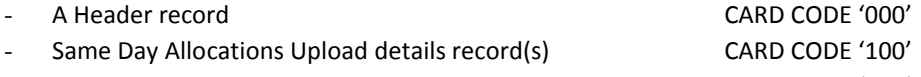

### - A Trailer record **CARD CODE** '999'

 $JSE$ 

a) Header record

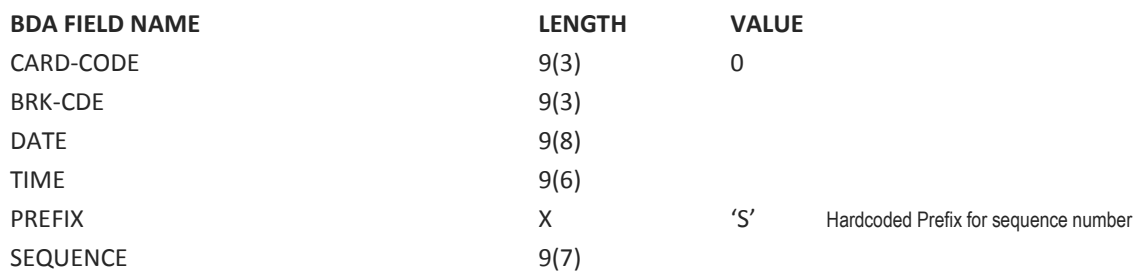

Below are the header record fields and validation rules

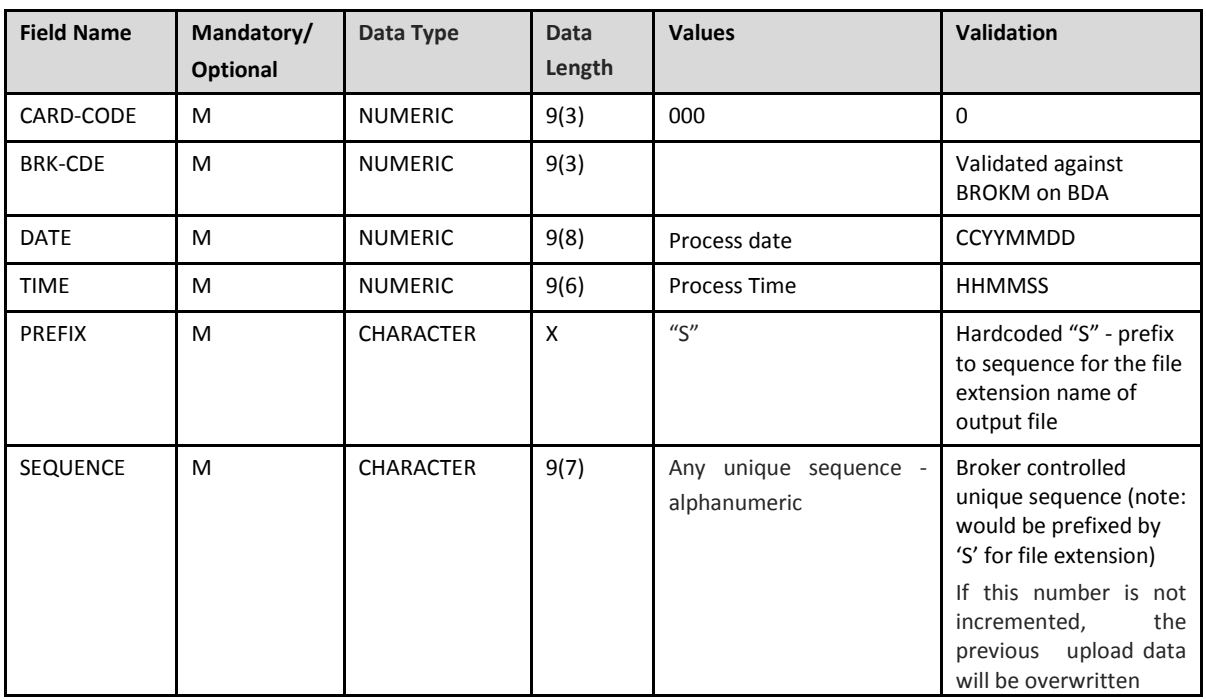

#### b) Same Day Upload Detail record

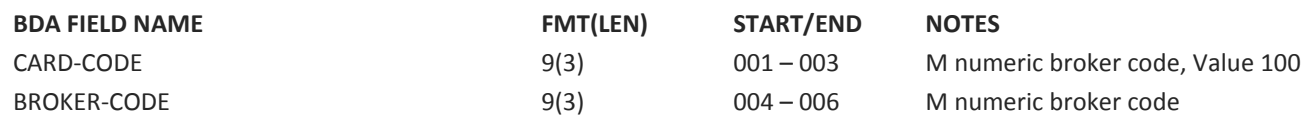

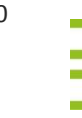

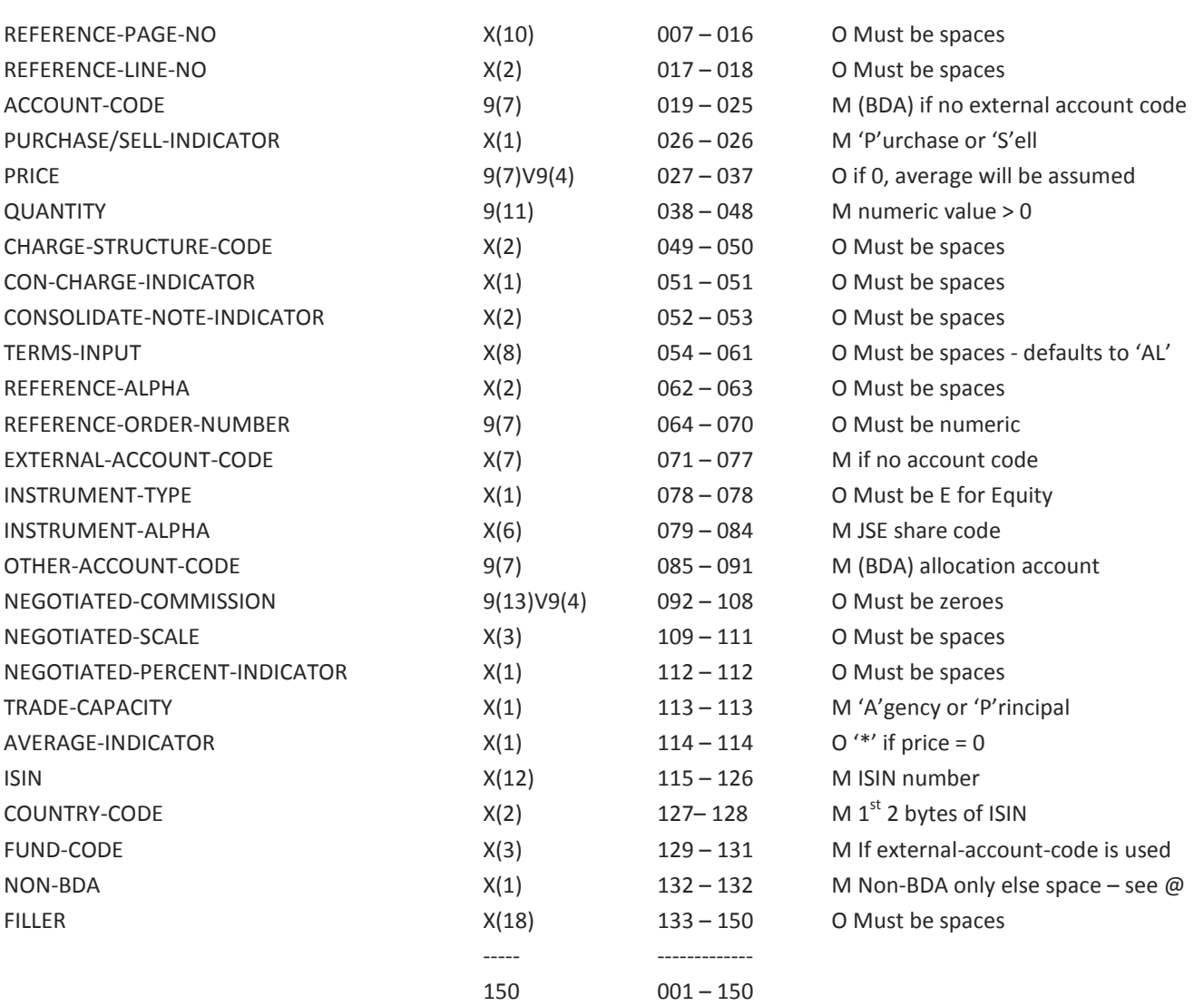

=== =======

### c) Deals Upload Trailer record

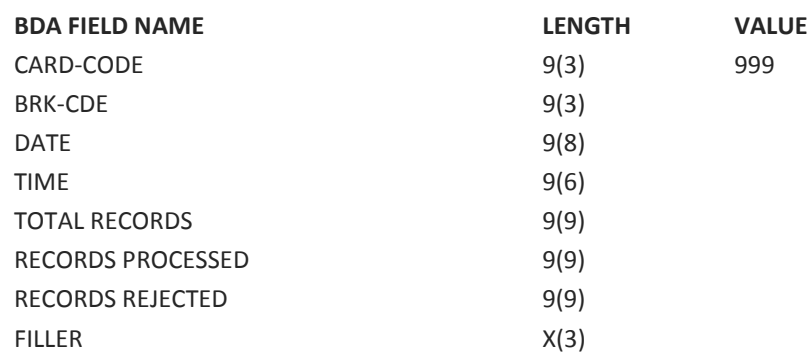

Below are the Trailer record fields and validation rules

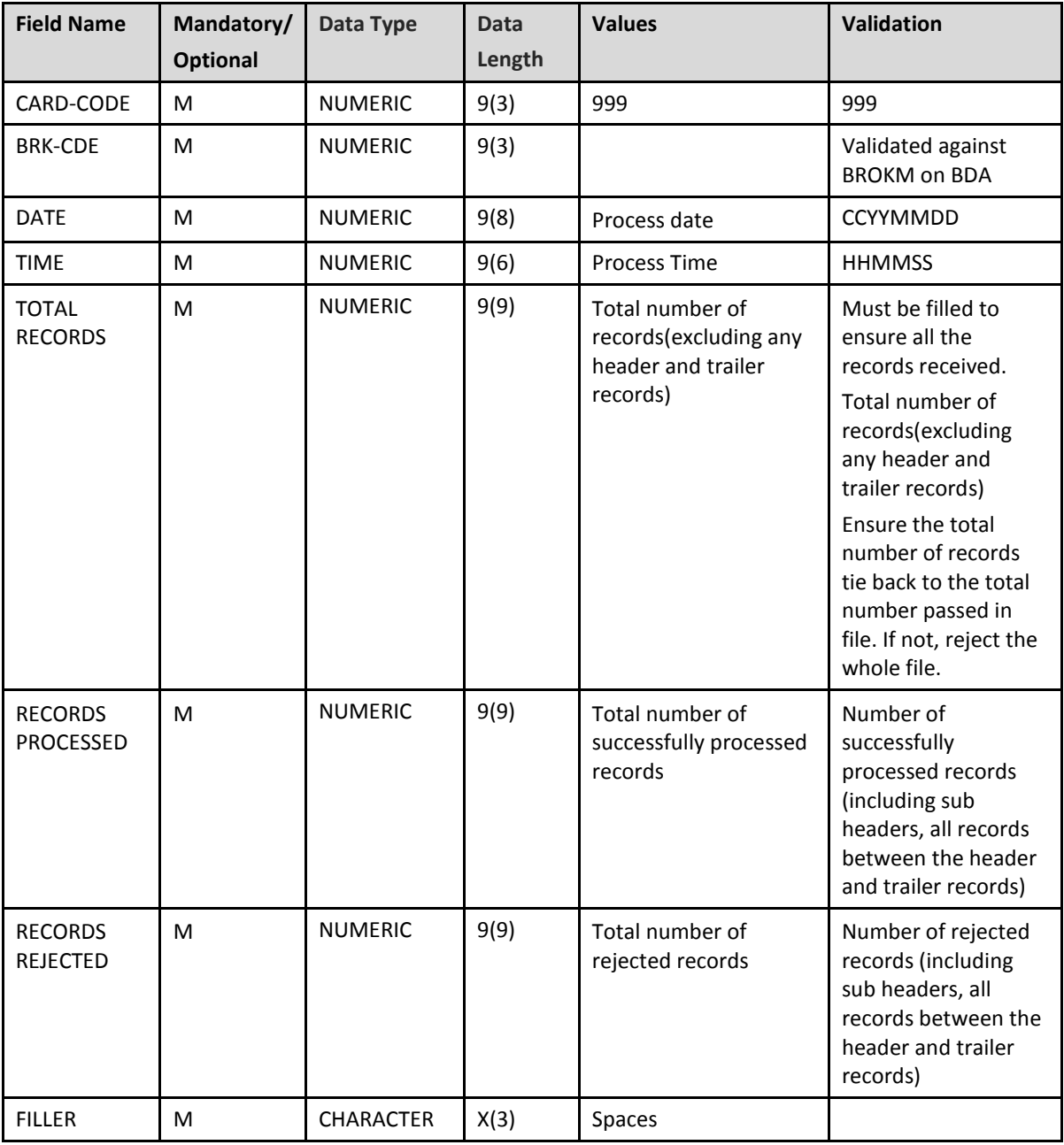

### $JS =$

### <span id="page-19-0"></span>**4.4 Automated Submission of Deals Upload**

The Deals Upload program BDDLSUPL is based on the pre-dated deal concept and is processed in near real-time, once the file is accepted. Each deal must contain an inner and outer account, instrument alpha and age-date etc., the same as ALLOUP (Allocations Upload) currently.

### **Note: These deals are not uploaded into any front-end panel.**

The user is required to FTP the upload dataset to the JSE. On completion of the FTP upload, a job will automatically be submitted (via CONTROL-O) to process the uploaded records. It is not necessary to schedule the processing of the upload file via RPROC.

The dataset to be uploaded will have the following format: BBAP.SPRD.UPLOAD.XXX.DLSUPL, the 'XXX' depicting the relevant 2 or 3 character broker alpha code.

A Member will be notified via the captured e-mail address whether the job has been successfully processed. See section 5 on further information regarding update of e-mail addresses for the DLSUPL. This would be a once off set up of e-mail addresses for all uploads requested.

If not successful, the reasons, per line can be found on COMPR or on the report PCOMPR with error format code of 'DLSU' as per the Upload errors.

In addition to the COMPR notifications, a new response dataset will be created with the same dataset name as the upload file with the SEQUENCE number (as passed on the header record) appended to the end of the original file name

#### Example:

### BBAP.SPRD.UPLOAD.XXX.DLSUPL.SYYYYYYY

The 'XXX' depicting the relevant 2 or 3 character broker alpha code

The 'YYYYYYYY' depicting the sequence number as passed on the header record. See below for the record layout

It is recommended that sequence numbers are not reused. No verification is made on sequence numbers with respect to missing sequences. This is solely used to match an upload file to its respective response file. Should a sequence number be repeated by a member in that day then the applicable file will be overwritten.

Each file uploaded will be archived onto the daily upload file backup.

The response file will also be archived onto a daily response upload file backup. The length of archive is still to be determined.

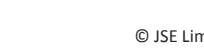

A second deals upload dataset has been created and is available to all members using the BBAP.SPRD.UPLOAD.XXX.DLSUPL dataset.

This second dataset is specifically designed for those members who have the requirement to upload multiple files in quick succession.

To make use of this functionality, the dataset name to upload to is BBAP.SPRD.UPLOAD.XXX.DLSUPL.G(+1)

The file layout and response file names are exactly the same as for the uploads to BBAP.SPRD.UPLOAD.XXX.DLSUPL.

*\*Important to note* – Uploads to the BBAP.SPRD.UPLOAD.XXX.DLSUPL.G(+1) dataset must contain a unique sequence number. Files uploaded to this dataset with a sequence number which had already been used will be ignored by the deals upload program.

#### <span id="page-20-0"></span>**4.4.1 Upload File layout**

The file would consist of:

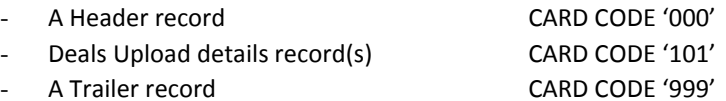

a) Header record

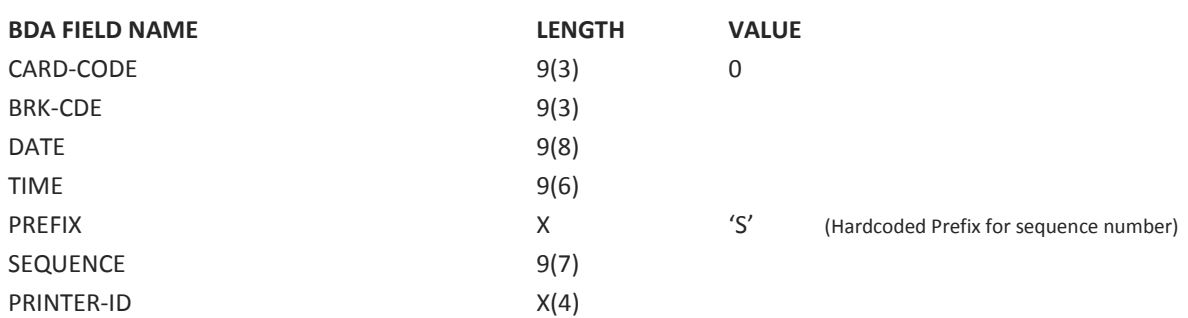

Below are the header record fields and validation rules

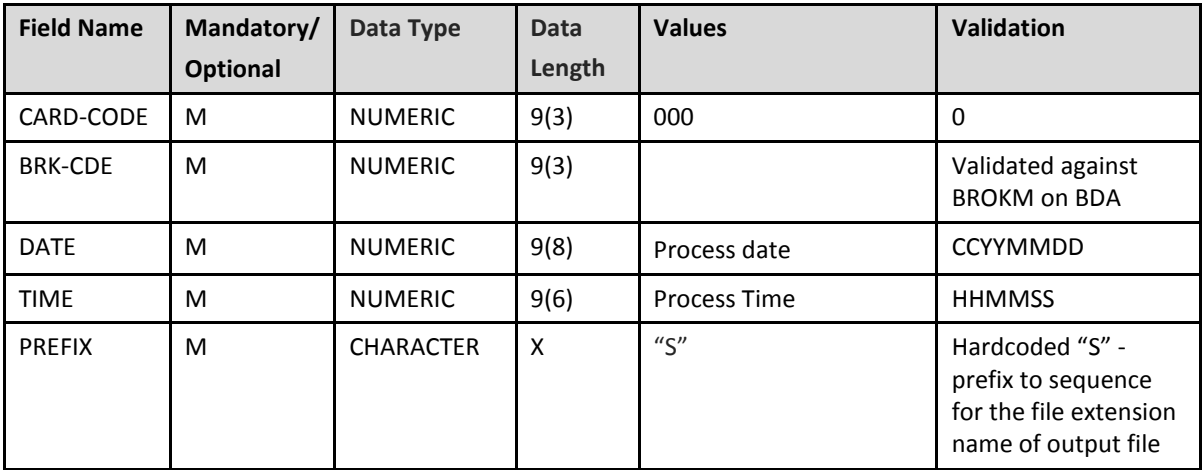

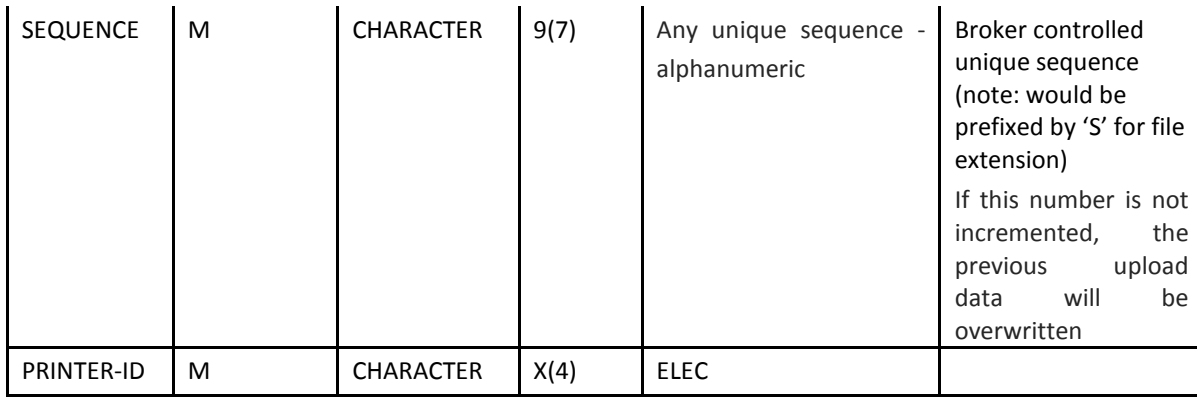

### b) Deals Upload Detail record

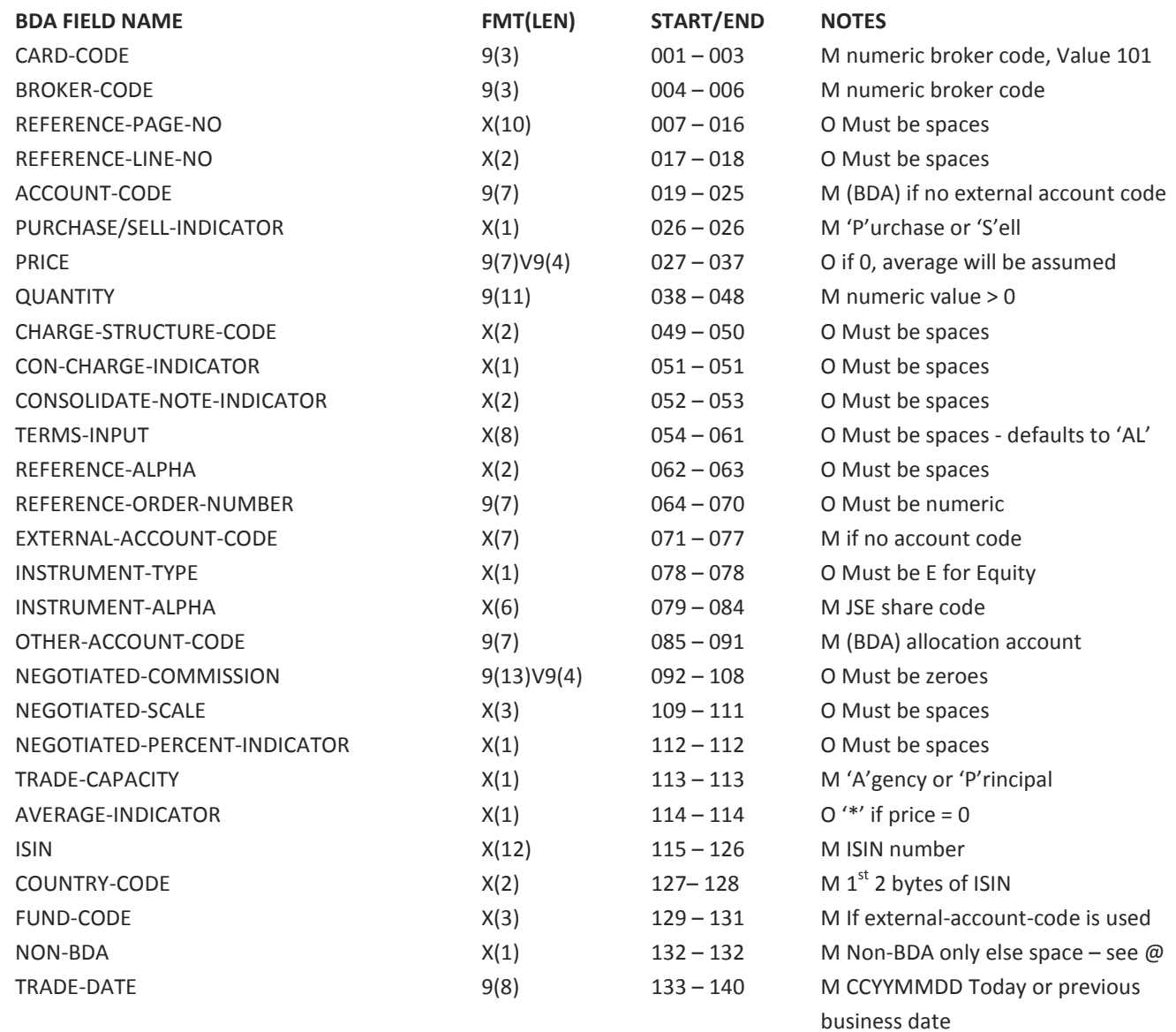

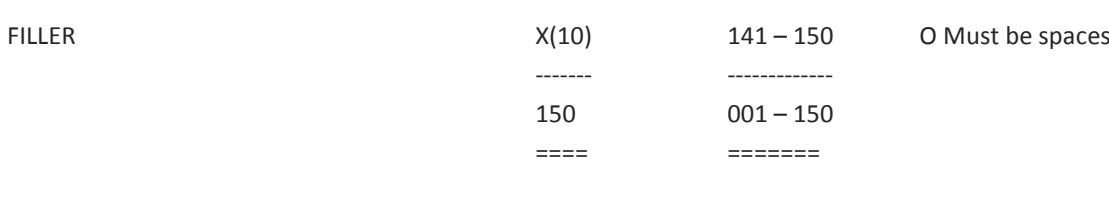

### c) Deals Upload Trailer record

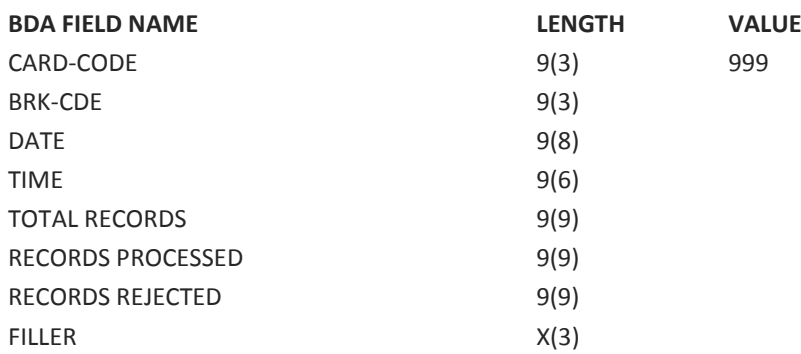

Below are the Trailer record fields and validation rules

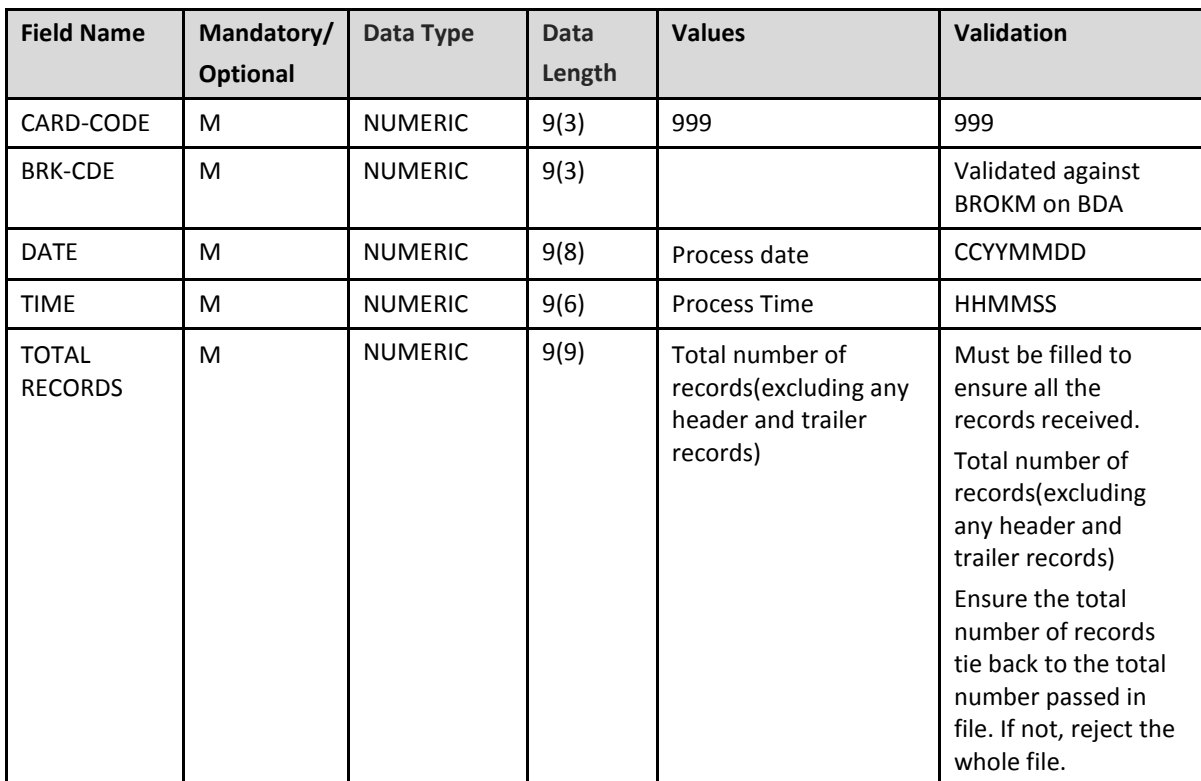

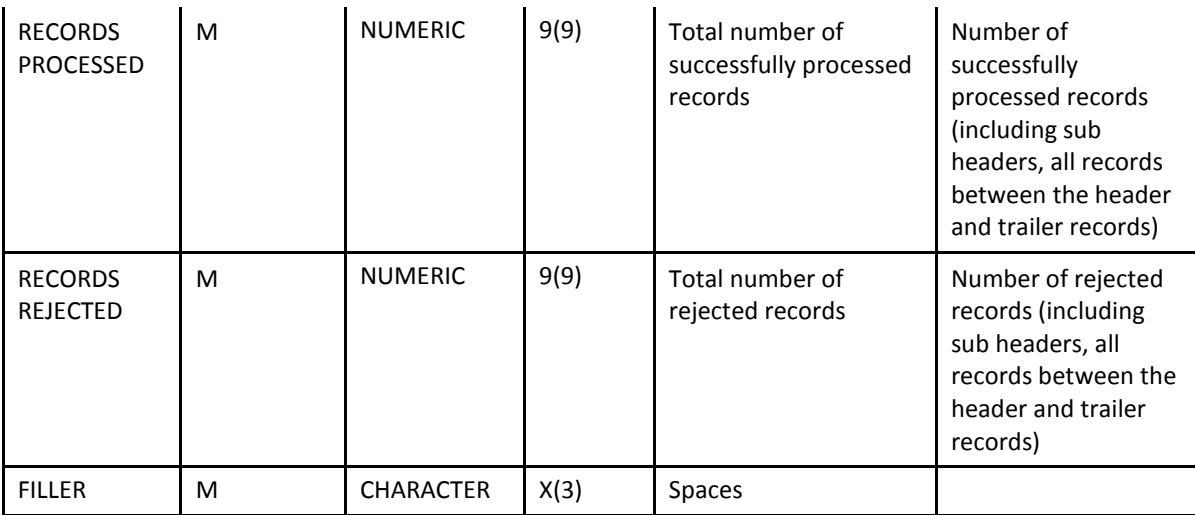

### <span id="page-24-0"></span>**5 SET-UP OF E-MAIL ADDRESSES**

For the Upload files a once off set up, unless an e-mail address changes, of e-mail addresses is required. Response to each upload would be posted to these addresses. It should be noted that the positive as well as the negative responses would be posted.

Members can load the relevant e-mail address or multiple e-mail addresses to which the responses must be e-mailed to via the function T.EML against the relevant Process Type. A max of 10 e-mail addresses can be set up.

The following Process Types are required for responses to be received via e-mail.

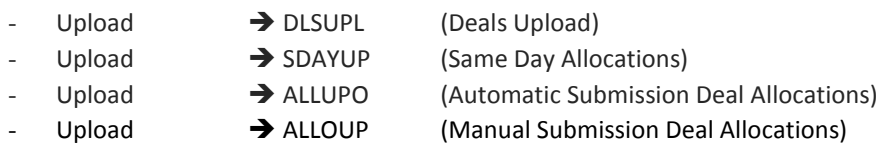

Each new e-mail address would require a new sequence number (i.e. SEQ of 001, the suffix of DLSUPL, displayed below).

Example of multiple e-mail addresses loaded for the 3 processes:

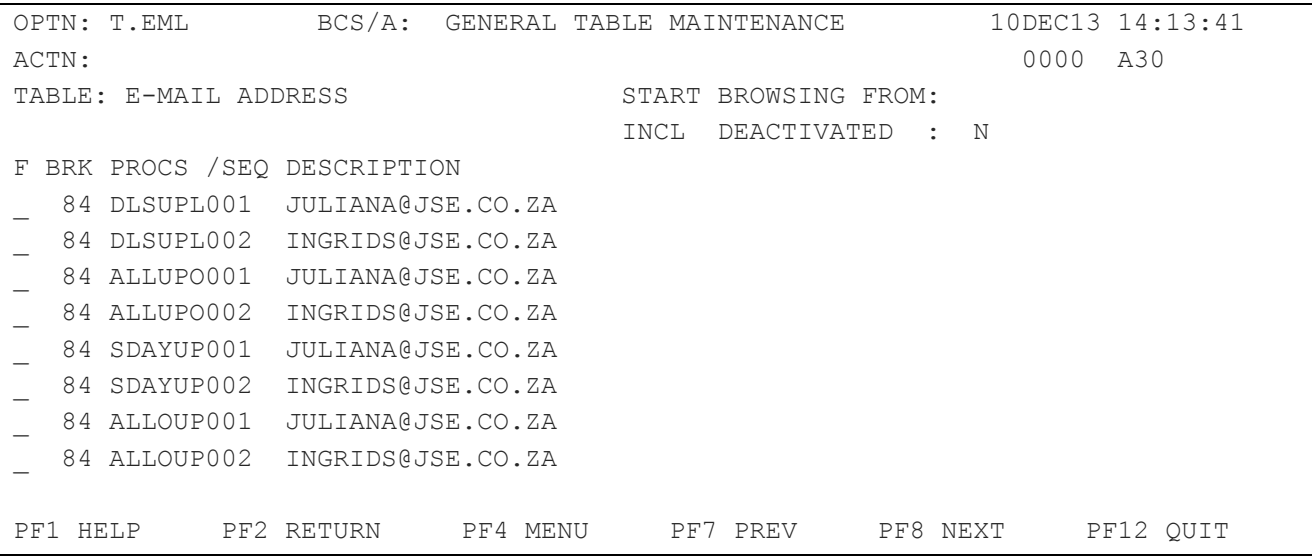

Should you have any queries regarding this manual please contact Customer Support on +27 11 520 7777

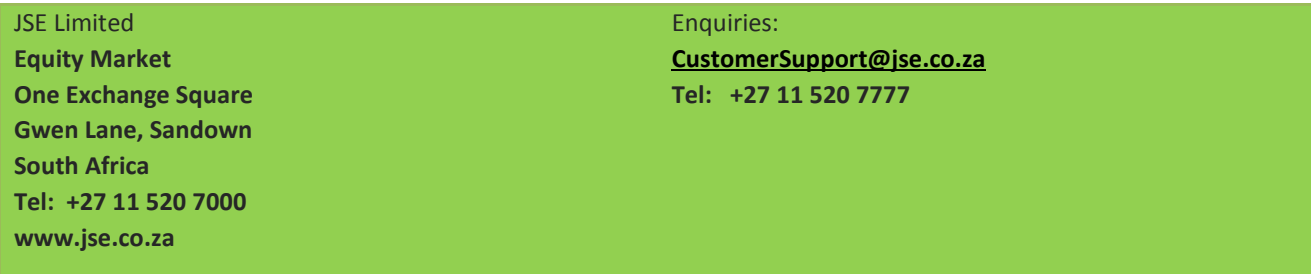

Disclaimer: **The data provided in this document ("the Data") is for information purposes only and for no other purpose. The JSE does not guarantee or warrant the availability, the sequence, accuracy, or completeness or any other aspect of the Data (or part thereof) nor shall the JSE or any of its directors, officers, employees or agents be liable in any way to the reader or to any other person (natural or juristic) ("Person") whatsoever for any delays, inaccuracies, errors in, or omission in**  respect of such Data or the transmission thereof, or for any actions taken in reliance thereon or for any damages arising from the unavailability or termination of the **display of the Data (or any part thereof) at any time without notice or any other liability of whatsoever nature to any Person.**